### **Discover** unitedstreaming<sup>"</sup>

www.unitedstreaming.com

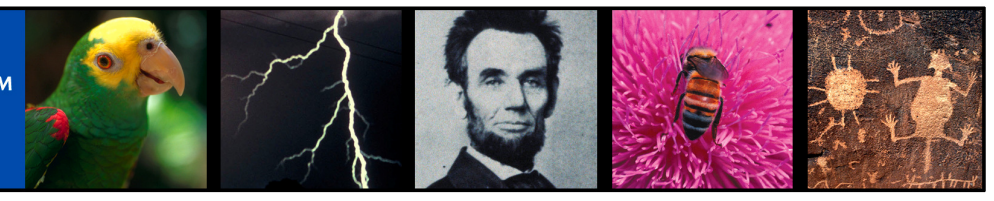

## **Did you know that you could enhance your lessons with 20,000 video clips—right now?**

North Central Elementary is proud to provide you with **unitedstreaming™**—a web-based digital video delivery system from Discovery Education. *unitedstreaming* is the largest and most current library of K-12 digital video/video clips available today. From core-curriculum subjects to health and guidance—there's something for everyone—and all video is correlated to Ohio state standards!

#### Discover unitedstreaming™!

- unitedstreaming's high-quality content is from award-winning producers such as United Learning, Discovery Channel School, The Shoah Foundation, Standard Deviants, Weston Woods, Sunburst Technology, ASCD and more.
- Video titles are constantly added throughout the year!
- unitedstreaming is an evaluated resource. A recent scientific evaluation showed an increase in Math, Science, and Social Studies test scores by students who were instructed using unitedstreaming.

### Useful Features!

- Search video library by: keyword, subject, grade level, state standards, all available titles, and advanced options.
- Choose from a full video title or short concept clips to stream and/or download for classroom instruction or for use in multimedia presentations.
- Access a calendar of historical events directly linked to video clips.
- Create your own 'Playlists' to bookmark video clips for quick and easy use in lesson planning or in the classroom.

# **Here's How to Begin…**

#### Go to www.unitedstreaming.com

Enter your Passcode to create a username and password. Each time you wish to use *unitedstreaming*, enter your newly created username and password, rather than entering the passcode again.

#### **Your Passcode:** 7D76-A6EF

- Search for video title(s) that you wish to view. The results of your search will be displayed in a list.
- Click on the blue, underlined title of the video you wish to view.
- The full video and the concept clips it is segmented into will appear.
- Select a media type: Windows Media Player™ (for PC) or QuickTime™ (for MAC)
- Click to stream the video clip, to download the video clip**.** If you need further instruction click on 'HELP' at the top of your screen. Look through the Educator Network for addition tips, ideas and training videos.

# **It's That Easy!**

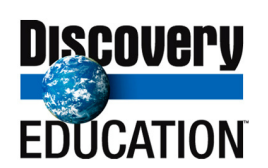